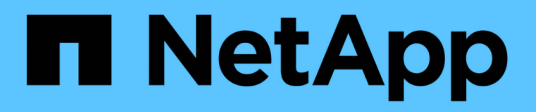

### **Understanding more about reports**

OnCommand Unified Manager 9.5

NetApp October 23, 2024

This PDF was generated from https://docs.netapp.com/us-en/oncommand-unified-manager-95/onlinehelp/concept-what-reports-do.html on October 23, 2024. Always check docs.netapp.com for the latest.

# **Table of Contents**

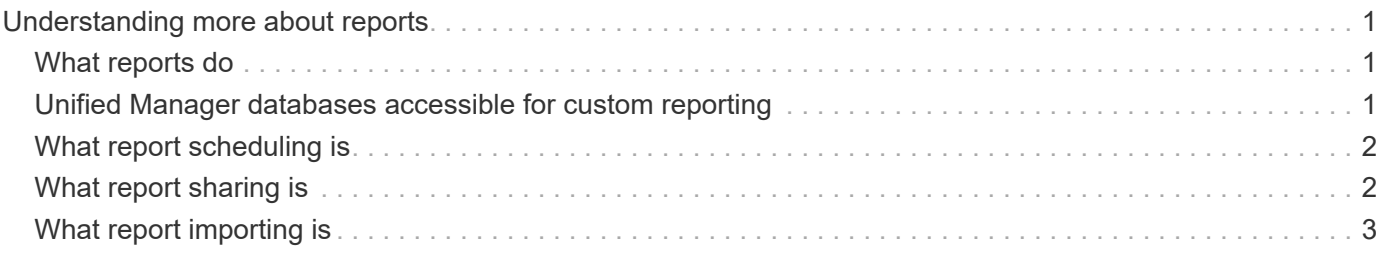

# <span id="page-2-0"></span>**Understanding more about reports**

You can use the option to run, delete, export, and import reports. You can also create custom reports and save the customized report. You can perform additional operations such as filtering, sorting, grouping, and formatting.

## <span id="page-2-1"></span>**What reports do**

Reports display detailed information about storage objects, which enable you to review and identify potential issues.

You can save, delete, share, schedule, and import reports. You can also search for specific reports. You can customize reports to address specific use cases, and save the customized report for future use. You can perform additional operations such as filtering, sorting, grouping, and formatting.

By default, each report group is displayed by report type and description. You can run reports to view a specific report group.

After you run a report, you can further customize it and save the customized report. You can view the custom reports that are saved in the Reports page, grouped under the specific report category.

You can schedule reports to be sent, or share reports in one of the supported formats: PDF, XHTML, CSV, XLS, or text.

You can export reports in different formats and save them on your desktop. You can export individual column data from the generated reports.

You can import report design files (. rptdesign files), and save the imported reports in the Reports page. You can delete custom and imported reports.

You can import the following reports:

- Reports with multiple headers that have a column span set to one
- Reports with charts only
- Reports with lists and grid only

Reports in text, CSV, and Excel formats are supported in the following scenarios:

- Table element only in the . rptdesign file
- A table with just one header as a row

You cannot import reports that have a column span of more than one. If a report in text, CSV, or Excel format has more than a one-header row, only the first header row is considered, and the remaining rows are ignored.

#### <span id="page-2-2"></span>**Unified Manager databases accessible for custom reporting**

Unified Manager uses a MySQL database to store data from the clusters that it is monitoring. Data is persisted into various schemas in the MySQL database.

Starting with Unified Manager 7.3, additional schemas are exposed that provide access to additional table

data.

All table data from the following databases are available:

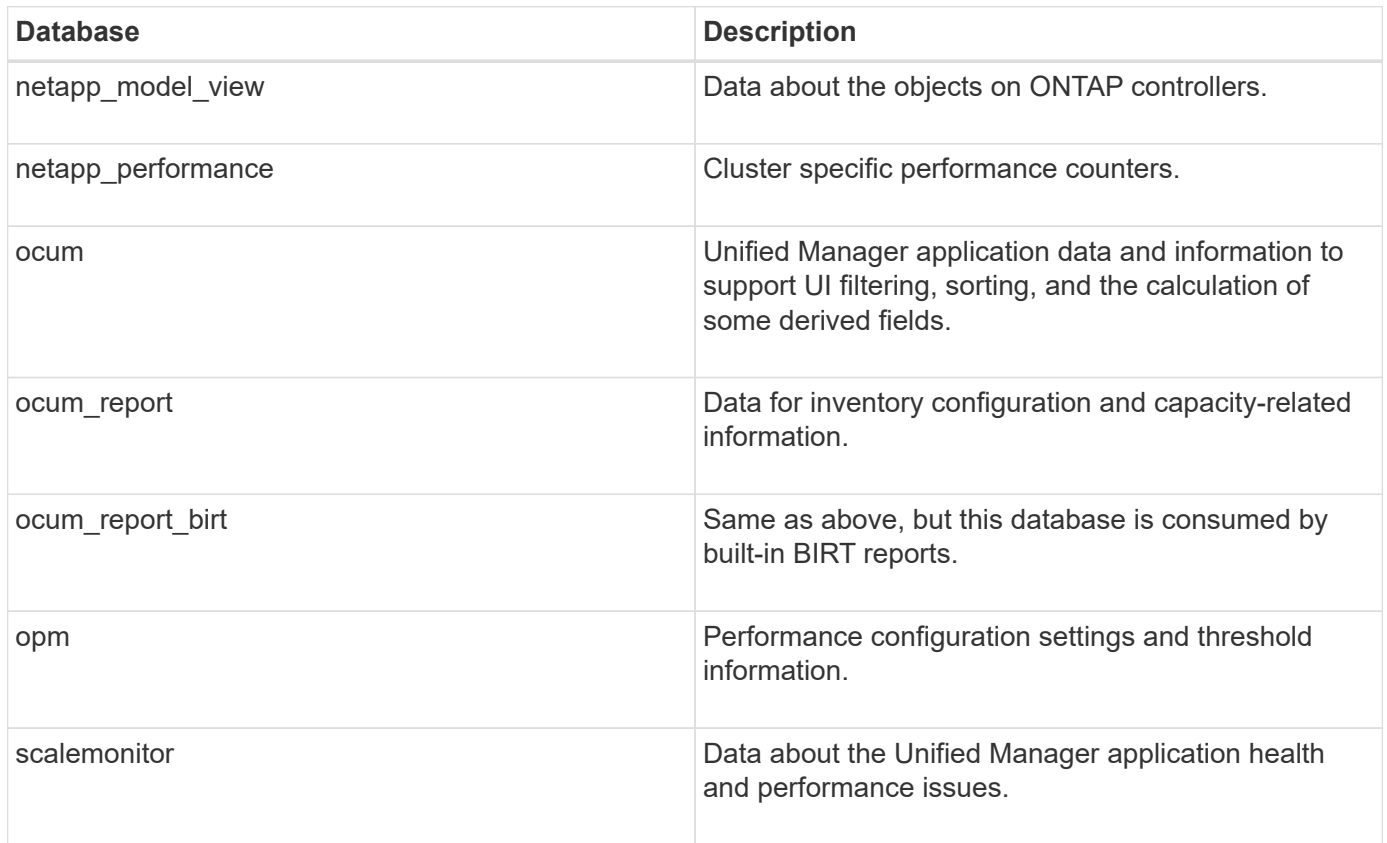

A reporting user — a Database user with the Report Schema role — is able to access the data in these tables. This user has read-only access to reporting and other database views directly from the Unified Manager database. Note that this user does not have permission to access any tables that contain user data or cluster credential information.

See the [Technical Report for Unified Manager Reporting](https://www.netapp.com/pdf.html?item=/media/16308-tr-4565pdf.pdf) (TR-4565) for more details.

### <span id="page-3-0"></span>**What report scheduling is**

You can schedule a report to be generated at a specific date and time by using the **Schedule** option. The report is automatically sent by email to one or more recipients as per the schedule.

By scheduling a report, you can minimize the effort of generating and sending the reports manually. You can ensure that the current status of the storage is monitored at specified intervals by the administrators who are not otherwise notified by Unified Manager.

## <span id="page-3-1"></span>**What report sharing is**

You can share a report with one or more users through email using the **Share** option.

You must save the report prior to sharing it to ensure that the recent changes you made to the report is displayed.

You can share the report in any desired format. The **Share** option helps you to share reports through email instantly, even with persons who do not have access to Unified Manager but has a valid email address.

# <span id="page-4-0"></span>**What report importing is**

You can import a report using the **Import Report** option from Unified Manager and save the imported report with a name and a brief description. By importing reports, you can add custom reports to your environment in addition to the standard reports provided in Unified Manager.

You can import a . rptdesign file that is already created. You can run, share, schedule, and delete an imported report.

Unified Manager stores the import report log files in the files jboss.log, ocum-report.log, and ocumserverdebug.log.

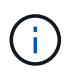

Customer support will not assist with designing reports, but they will support you with issues faced during a report import operation.

The import report feature includes the following support:

- Reports with multiple headers, in which the column span is set to 1 ( $\text{colspan}=1$ )
- Reports with charts only
- Reports with lists and grid only
- Passwords used in reports must be encoded using "base64" format. Reports using other encoding, for example, "jce" format, will cause an error during the import process.
- Reports containing data aggregation should include the aggregated column element in the table data of the report.

Reports in text, CSV, and Excel formats are supported in the following scenarios:

- Table element only in the . rptdesign file
- A table with only one header row

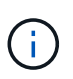

You cannot import reports that have a column span of more than 1. If a report in text, CSV, or Excel format has more than one-header row, only the first header row is considered, and the rest are ignored.

#### **Copyright information**

Copyright © 2024 NetApp, Inc. All Rights Reserved. Printed in the U.S. No part of this document covered by copyright may be reproduced in any form or by any means—graphic, electronic, or mechanical, including photocopying, recording, taping, or storage in an electronic retrieval system—without prior written permission of the copyright owner.

Software derived from copyrighted NetApp material is subject to the following license and disclaimer:

THIS SOFTWARE IS PROVIDED BY NETAPP "AS IS" AND WITHOUT ANY EXPRESS OR IMPLIED WARRANTIES, INCLUDING, BUT NOT LIMITED TO, THE IMPLIED WARRANTIES OF MERCHANTABILITY AND FITNESS FOR A PARTICULAR PURPOSE, WHICH ARE HEREBY DISCLAIMED. IN NO EVENT SHALL NETAPP BE LIABLE FOR ANY DIRECT, INDIRECT, INCIDENTAL, SPECIAL, EXEMPLARY, OR CONSEQUENTIAL DAMAGES (INCLUDING, BUT NOT LIMITED TO, PROCUREMENT OF SUBSTITUTE GOODS OR SERVICES; LOSS OF USE, DATA, OR PROFITS; OR BUSINESS INTERRUPTION) HOWEVER CAUSED AND ON ANY THEORY OF LIABILITY, WHETHER IN CONTRACT, STRICT LIABILITY, OR TORT (INCLUDING NEGLIGENCE OR OTHERWISE) ARISING IN ANY WAY OUT OF THE USE OF THIS SOFTWARE, EVEN IF ADVISED OF THE POSSIBILITY OF SUCH DAMAGE.

NetApp reserves the right to change any products described herein at any time, and without notice. NetApp assumes no responsibility or liability arising from the use of products described herein, except as expressly agreed to in writing by NetApp. The use or purchase of this product does not convey a license under any patent rights, trademark rights, or any other intellectual property rights of NetApp.

The product described in this manual may be protected by one or more U.S. patents, foreign patents, or pending applications.

LIMITED RIGHTS LEGEND: Use, duplication, or disclosure by the government is subject to restrictions as set forth in subparagraph (b)(3) of the Rights in Technical Data -Noncommercial Items at DFARS 252.227-7013 (FEB 2014) and FAR 52.227-19 (DEC 2007).

Data contained herein pertains to a commercial product and/or commercial service (as defined in FAR 2.101) and is proprietary to NetApp, Inc. All NetApp technical data and computer software provided under this Agreement is commercial in nature and developed solely at private expense. The U.S. Government has a nonexclusive, non-transferrable, nonsublicensable, worldwide, limited irrevocable license to use the Data only in connection with and in support of the U.S. Government contract under which the Data was delivered. Except as provided herein, the Data may not be used, disclosed, reproduced, modified, performed, or displayed without the prior written approval of NetApp, Inc. United States Government license rights for the Department of Defense are limited to those rights identified in DFARS clause 252.227-7015(b) (FEB 2014).

#### **Trademark information**

NETAPP, the NETAPP logo, and the marks listed at<http://www.netapp.com/TM>are trademarks of NetApp, Inc. Other company and product names may be trademarks of their respective owners.